## Your app everywhere – **Just in a Snap!**

An **interactive** workshop

Till Kamppeter <[till.kamppeter@gmail.com](mailto:till.kamppeter@gmail.com)>

Jesús Soto [<jesus.soto@canonical.com](mailto:jesus.soto@canonical.com)>

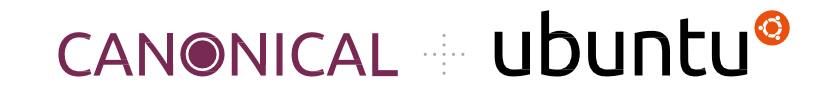

GUADEC - July 2023

This workshop is based on

#### **"Snapping like Hell(sworth)"**

from the Ubuntu Summit 2022

Lucy Llewelyn

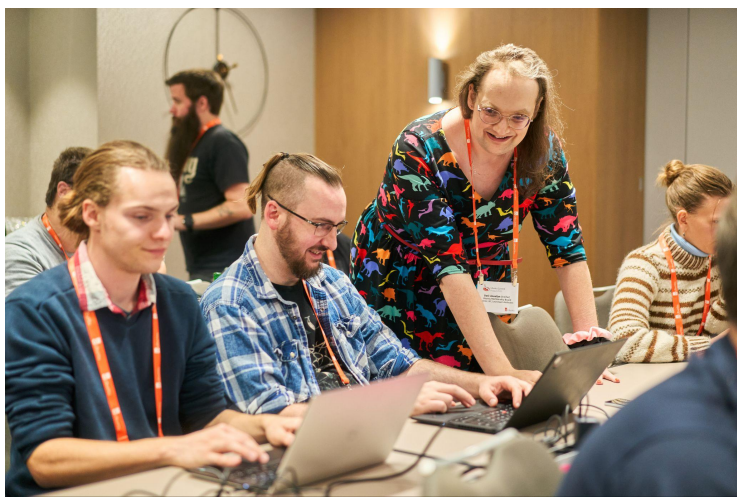

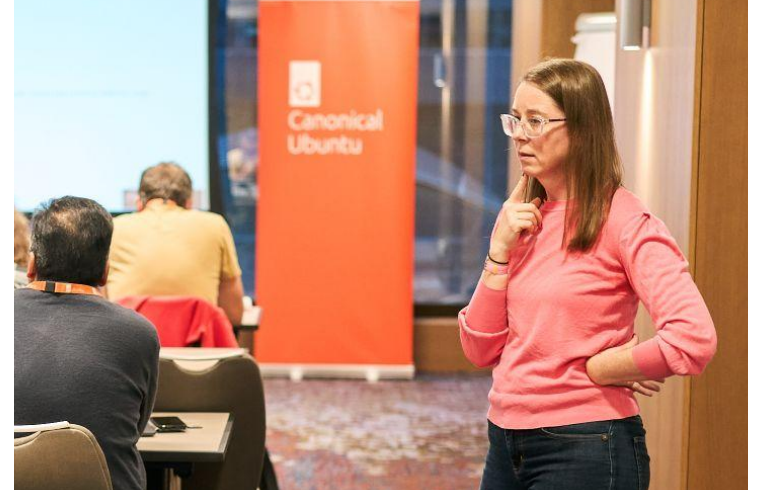

Heather Ellsworth

Thanks, Heather Ellsworth and Lucy Llewellyn, for your great work!

#### **Please download these slides!**

You find them on the **GUADEC web site**, find this workshop on the **timetable**, open its **description page** and go to "**Presentation Materials**" at the button. <https://events.gnome.org/event/101/contributions/460/>

This way you can **browse the slides in your own pace** while setting up and doing the exercises.

And you can **copy and paste** command lines and example code.

You can click the numerous links.

You can also read the **advanced topics** which will not get necessarily presented here.

**May the source (and these slides) always be with you!**

#### **What you will learn**

- What the hell are **Snaps**?
- Why package as Snap?
- How to package GNOME applications as Snaps (**snapping** applications)
- Building your application **from source** or packaging **binaries**
- Finding **dependencies**
- Using an **auxiliary Snap with all GNOME libraries**, to save storage

#### **What you need to know**

- Basic installing from source and from classic packages (DEB, RPM, …)
- Little code tweaks
- Shell scripting

#### **Why do I organize and host Snap workshops on conferences?**

On this conference there are many free software **app developers** and also **potential snappers** in the community.

- **Upstream should snap**: Free software projects snap their apps by themselves.
	- They know the ins and outs and the quirks of their own apps
	- They can most easily adapt their apps for snapping
	- The one a user could trust most is the creator of the app
- If upstream does not do it we need **volunteers in the community** for app snapping projects, like **snapcrafters**
	- Well-known projects like snapcrafters have a high degree of trustworthiness, too.

Setup

This is a **workshop**, interactive, so you will try everything on **your laptop**!

You need **Ubuntu 22.04** or later, **snapd**, **snapcraft**, and **LXD** installed, basic **development/compiling utilities**, activate Debian sources:

- \$ update-manager (Settings -> Ubuntu Software -> Source code)
- \$ sudo apt install build-essential git
- \$ sudo apt build-dep gnome-text-editor **(Gets all GNOME libraries and headers)**
- \$ sudo snap install lxd
- \$ sudo lxd init (Simply press <Enter> on each question)
- sudo adduser `whoami` lxd
- \$ sudo snap install --classic snapcraft
- \$ sudo reboot

#### **– – OR – –** use our **virtual machine** image, on **any system**!

- We give you the file **workshop-ubuntu-23.04.qcow2** (5.7 GB) on a USB stick, please make a copy of it, so you can get back to the original state
- Or **download (well!) before the workshop starts** (let link open in browser): [https://drive.google.com/file/d/1kkxZ8GE3\\_UtG7orl5v2d4x\\_T4FhMUcbb/view?usp=sharin](https://drive.google.com/file/d/1kkxZ8GE3_UtG7orl5v2d4x_T4FhMUcbb/view?usp=sharing) [g](https://drive.google.com/file/d/1kkxZ8GE3_UtG7orl5v2d4x_T4FhMUcbb/view?usp=sharing)
- Works with any software which supports **\*.qcow2** images.
- Use **4 GB RAM**, **2 CPUs**, and **25 GB storage** if possible. 2 GB RAM and 1 CPU should also work.
- Check **BIOS settings** if hardware virtualization support is enabled.
- For example use **Virtual Machine Manager**, **GNOME Boxes**, or **qemu-system-x86\_64**

#### Setup

#### **Virtual Machine Manager**

- \$ sudo apt install virt-manager
- Choose connection "**QEMU/KVM**" and NOT "QEMU/KVM User session" so that you can transfer files via "scp" command
- Click button for creating a new virtual machine
- Choose "**Import existing disk image**"
- Operating system is **Ubuntu 23.04**
- Choose **4 GB RAM**, **2 CPUs**, **25 GB storage**
- Get the **VM's IP address** via "ip addr" command
- **Transfer files** via "scp" command on the host, user "ubuntu", password "ubuntu"

#### Setup

#### **qemu-system-x86\_64**

● **Command line**:

 $$$  qemu-system-x86 64 -smp 2 -m 4096 -machine accel=kvm \ -display gtk,gl=on -net nic,model=virtio \  $-$ net user, hostfwd=tcp::8022-:22 -drive \ file=IMAGE.qcow2,cache=none,format=qcow2,id=main,if=none  $\setminus$  -device virtio-blk-pci,drive=main,bootindex=1 \ -audiodev pa, id=ac97

● **Transfer files**, on host do (password: ubuntu):

\$ scp -p 8022 FILE ubuntu@localhost:.

\$ scp -p 8022 -r DIR ubuntu@localhost:.

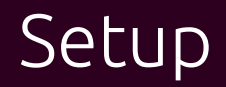

#### **Your Virtual Machine**

- It is **Ubuntu Desktop 23.04**
- User: **ubuntu**
- Password: **ubuntu**
- Preceed command with **sudo** to run it as root, password **ubuntu**
- Transfer files from your host with **scp**
	- Get the IP address via "ip addr" command
	- Or change host name ("**ubuntu**") via **GNOME Control Center**, section "**About**"
- **● All the needed tools are already installed**
- Editors installed: **gnome-text-editor**, **vim**, **emacs**, **nano**
- Install any additional package you need
- Mentioned **GIT repositories** in **examples/**, do exercises in **exercises/**

## What the hell are Snaps? And why should I use them?

- You are developer of an **application**?
- Already thought about how it **gets distributed** to end users?

#### ⇒ **This could turn people away from Linux!**

- You provide the **source code**
	- Only **tech-savvy users** can use it directly
	- You need **goodwill of distro maintainers** to package your app
	- Distro version released ⇒ No update of your app in this distro version ⇒ User always has to update to **newest distro version**
- **You package** your app, for 10+ distros and have to test on 10+ distros
- **● That is a nightmare! Isn't it?**

- **●** You have a **smartphone**? There it is much easier: **Google Play Store**, **App Store**
- And remember that Canonical developed a **smartphone OS**?
- They have **learned** from it!
	- ⇒ And now we have …

# **Snap!**

- A method of **OS-distribution-independent packaging**
	- **You package and test once**, put your **Snap** into the **Snap Store**, and users of **any distro** (Ubuntu, Debian, SUSE, Red Hat, Windows, …) can use it.
	- **All libraries and other dependencies** come with your Snap
	- **○ User experience as with smartphone apps**
- Your app runs in a **security shell** (AppArmor), isolated from the host system
	- So-called **sandboxed packaging**
	- Communication to outside only via **well-defined interfaces**
	- **Snap Store has control**, has to explicitly permit "dangerous" interfaces
	- This way we can **trust third-party apps**
	- We are not dependent any more on distro maintainers for secure packages

#### **● Don't fear the daemons, we snap them, too!**

**○** Snap is universal, not only desktop apps but also daemons, system utilities, sub-systems, drivers, … can get snapped

#### **● Packaging moves from distros to upstream**

- **○** 10+ distros, each packaging XXX, inventing the wheel 10+ times
- So let upstream, XXX.org, snap it, distros take the Snap
- Distro devs concentrate on distro core or contribute to upstream code
- Distro version released, app updates continue from upstream
- **● Immutable distros, Immutable sub-systems, Immutable apps**
	- Ubuntu Core: Immutable, all-Snap distro, desktop under development
	- Snaps are immutable apps (or immutable sub-systems, like the CUPS Snap)
	- Not that immutable, many system components, like printing stack or GPU drivers in separate Snaps

Example #1: Hello World!

### Example #1: Hello World! – What are we doing?

#### **● What to expect**

- Use **GNOME's Gtk Hello World** example as an **example C program with GUI**
- Step-by-step process creating snapcraft.yaml
- Iterative build

#### **● Key concepts**

- Basic metadata, apps, parts
- How to include build dependencies (build-packages: )
- How to include runtime dependencies (stage-packages: )
- "dump" plugin
- Local source (source in same repository as snapping)
- "Manual" building (override-build: )
- build and test

#### Example #1: Hello World! – Make the app!

- **●** How to make the hello world:<https://www.gtk.org/docs/getting-started/hello-world>
- **●** If you are not using our virtual machine, grab the source code from the site and put it into ~/exercises/hello-world-gtk/src/hello-world-gtk.c
- **●** Build and run the app:

```
 $ cd ~/exercises/hello-world-gtk/src
 $ gcc $(pkg-config --cflags gtk4) -o hello-world-gtk \ 
     hello-world-gtk.c $(pkg-config --libs gtk4)
 $ ./hello-world-gtk
```
Now you know what we will snap ...

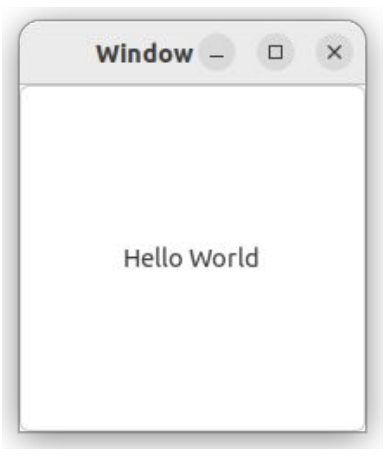

### Example #1: Hello World! – Let's snap it!

- We have the **source** and **know how to make the binary**
- Remove the binary, we do not need it in the Snap, it can actually break the Snap:
	- \$ rm hello-world-gtk
- Using your favorite editor, create ~/exercises/hello-world-gtk/snapcraft.yaml This is the instruction file for the Snap build
- Ok what do we need?
	- **metadata**: Name, version, summary, description, base, confinement
	- **apps**: List of apps that will be built
	- **parts**: The stuff that builds the apps

#### Example #1: Hello World! – Metadata

Enter these lines into your snapcraft.  $yaml$  file:

```
 name: hello-world-gtk
 version: '0.1'
 summary: Gtk Hello World example
 description: A simple Gtk example
 base: core22
 confinement: strict
```
- Recommended metadata: <https://snapcraft.io/docs/adding-global-metadata>
- Complete list of metadata keys/values: <https://snapcraft.io/docs/snapcraft-top-level-metadata>

#### Example #1: Hello World! – Apps

● Add these lines to your snapcraft.yaml file:

apps:

 hello-world-gtk: command: src/hello-world-gtk plugs: - x11

- wayland

#### Example #1: Hello World! – Parts

```
Add these lines to your snapcraft. \gammaaml file:
```

```
 parts:
   hello-world-gtk:
    plugin: dump
    source: .
    override-build: |
       set -eux
       cd src
       gcc $(pkg-config --cflags gtk4) -o hello-world-gtk \
         hello-world-gtk.c $(pkg-config --libs gtk4)
       cd ..
       craftctl default
    build-packages:
       - pkgconf
       - libgtk-4-dev
    stage-packages:
       - libgtk-4-1
```
● For a complete list of parts keys/values:<https://snapcraft.io/docs/adding-parts>

### Example #1: Hello World! – Build it!

- Build command: "snapcraft pack" with options
	- $\circ$   $-\mathrm{v}$  = verbose output
	- $\circ$  --debug = in case of failure, drop us into the build environment
- Output of build process:

```
 $ snapcraft pack -v --debug
 Starting Snapcraft 7.4.3
 Logging execution to
   '/home/ubuntu/.local/state/snapcraft/log/snapcraft-20230729-145410.515361.log'
 Running on amd64 for amd64
 Launching instance…
 [...]
 Creating snap package…
 Created snap package hello-world-gtk_0.1_amd64.snap
\mathsf{S}
```
#### Example #1: Hello World! - Install and run it!

- Command: "snap install" with options
	- $\circ$  --dangerous = If not installed from store, circumvent store signature

```
 $ sudo snap install hello-world-gtk_0.1_amd64.snap --dangerous
 hello-world-gtk 0.1 installed
```
 \$ snap run hello-world-gtk (hello-world-gtk:109667): Gtk-WARNING \*\*: 14:50:30.500: Locale not supported by C library. Using the fallback 'C' locale. Gsk-Message: 14:50:30.710: Failed to realize renderer of type 'GskGLRenderer' for surface 'GdkX11Toplevel': libEGL not available (hello-world-gtk:109667): Gtk-CRITICAL \*\*: 14:50:30.759: Unable to connect to the accessibility bus at 'unix:path=/run/user/1000/at-spi/bus\_1,guid=65774ea9c81c70feb5c5007163669b8e': Could not connect: Permission denied Gdk-Message: 14:50:30.760: Failed to get file transfer portal: Could not connect: Permission denied

#### Example #1: Hello World! – Important Remark

- You probably have seen that **we have compiled the source before snapping** and, instead of including that binary, **let the Snap build process compile it again**.
- This is very important for **sandboxed packaging**.
- Our virtual machine is **Ubuntu 23.04**, so our manually compiled executable is based on the libraries of this distribution
- The executables encapsulated in the Snaps get their libraries from a base distro, in our case **Ubuntu 22.04** (base: core22 in snapcraft.yaml), also the `stage-packages:` are from this distro version.
- The binary built under Ubuntu 23.04 does not necessarily work under 22.04, making the Snap fail.

Example #2: GNOME Text Editor

### Example #2: GNOME Text Editor – A GNOME app!

- **Example for an actual GNOME application**
- "extensions: [gnome]" in "apps:" entry: This includes the **GNOME snapcraft extension**, saves work and resources
	- Adding **GNOME**, **GTK**, and **desktop** resources
	- Adding all needed plugs: "x11", "wayland", "desktop", "gsettings", …
	- Connects to the **GNOME content provider Snaps** which provide **all libraries**, **icons**, **themes**, … –> **Shared resources save storage space!**
	- A **snapcraft extension** is for snapcraft.yaml like a **\*.inc** for **C** files.
- "desktop: FILE.desktop" in "apps:" entry: **\*.desktop for launcher icon**
- D-Bus (session bus) slot for GtkApplication registration
- **When app prints** and plugs "cups", we connect to **CUPS Snap** as content provider to **dependency-install** it, like the GNOME content provider Snaps
- " $l$ ayout:": To assure that auxiliary directories of the app can get accessed

#### Example #2: GNOME Text Editor – Metadata

● Metadata in ~/examples/gnome-text-editor-workshop-examples/local-deb/snapcraft.yaml (<https://github.com/tillkamppeter/gnome-text-editor-workshop-examples> ):

name: gnome-text-editor base: core22 grade: stable confinement: strict Summary: GNOME's Text Editor Description: bla bla … version: "42.2" # Trigger automatic installation of the CUPS Snap via "default-provider: cups" plugs: foo-install-cups: interface: content content: foo default-provider: cups target: \$SNAP\_DATA/foo slots: # for GtkApplication registration gnome-text-editor: interface: dbus bus: session name: org.gnome.TextEditor layout: /usr/share/gnome-text-editor: bind: \$SNAP/usr/share/gnome-text-editor

#### Example #2: GNOME Text Editor – Apps

● Apps entry in ~/examples/gnome-text-editor-workshop-examples/local-deb/snapcraft.yaml (<https://github.com/tillkamppeter/gnome-text-editor-workshop-examples> ):

apps:

 gnome-text-editor: extensions: [gnome] command: usr/bin/gnome-text-editor desktop: usr/share/applications/org.gnome.TextEditor.desktop plugs:

- gsettings
- mount-observe
- cups
- home

There are several methods to get hold on the app for snapping it (~/examples/gnome-text-editor-workshop-examples/, <https://github.com/tillkamppeter/gnome-text-editor-workshop-examples>):

● local-deb/: **Local binary Debian package**, no compiling or source needed, can for example be a **proprietary package to install on Ubuntu Core**. To try,

copy ~/exercises/gnome-text-editor/gnome-text-editor\_42.2-0ubuntu1\_amd64.deb

```
parts:
   gnome-text-editor:
     plugin: dump
    source: gnome-text-editor 42.2-0ubuntu1 amd64.deb
     source-type: deb
```
We must take care of (non-GNOME) dependencies, via stage-packages: (or adding them in additional parts)

#### Example #2: GNOME Text Editor – Get the app

● stage-packages/ : **App which is in Ubuntu as Debian package**, simply **pulled in as a dependency**, always for the correct architecture, but note that the **dependencies of the staged packages are also staged** (and the GNOME ones are not needed, they are in the content provider Snap).

```
parts:
   gnome-text-editor:
     plugin: nil
     source: .
     stage-packages:
       - gnome-text-editor
```
To do it correctly we will have to **remove unwished files**, so this method is better for simple command line utilities.

The 2 previous methods were for quick-&-dirty snapping, let's do the real thing  $\ldots$ 

### Example #2: GNOME Text Editor – Build the app

- snap/: Build the app **from source**
	- **The way for "official" Snaps** (especially if you are upstream).
	- No (binary) Debian packages of the app involved.
	- Get **official upstream source**, ideally directly from its **GIT repository** using release tags
		- When hosting the snapping on GitHub we can auto-update the Snap on new upstream versions: <https://ubuntu.com/blog/improving-snap-maintenance-with-automation>
	- **Snapcraft plugins support common build systems**:
		- autotools, make, cmake, flutter, rust, go, … Usually **meson** for **GNOME apps**
		- You only specify build configuration parameters, all commands are called automatically.

meson-parameters:

- --prefix=/usr
- --buildtype=release

#### Example #2: GNOME Text Editor – Build the app

- **Extract upstream version number, summary, and description** and use it for the Snap (from GIT, from code, from AppStream XML file, …)
	- At top level: "adopt-info: gnome-text-editor"
	- In gnome-text-editor part: "parse-info: <XML file>"
	- In gnome-text-editor app: "common-id: <App ID from XML file>"
	- In gnome-text-editor part scriptlet: "craftctl set version=... "

#### ○ **Provide each app's icon** as

\$SNAP/meta/gui/icons/hicolor/scalable/apps/NAME.svg and refer to it using "Icon=NAME" in the \*.desktop file

○ **Caching of icon theme directories**: If caches for them are created with gtk-update-icon-cache, less system calls and disk seeks. In override-prime: find directories with index.theme file

### Example #2: GNOME Text Editor – Snap and run!

#### **Build the Snap** with the usual

\$ snapcraft pack -v --debug

#### ● Make sure that there is **no classically installed GNOME Text Editor** running

\$ ps aux | grep gnome-text-editor Close any still running instance.

#### ● **Start your snapped GNOME Text Editor** via

\$ snap run gnome-text-editor

or

\$ /snap/bin/gnome-text-editor

Both commands override the \$PATH priority of /usr/bin

- If you click "**Activities**" in the upper left and **search**, the **second result should be the Snap**
- **All versions here generally work** but spill different amounts of warnings into the terminal

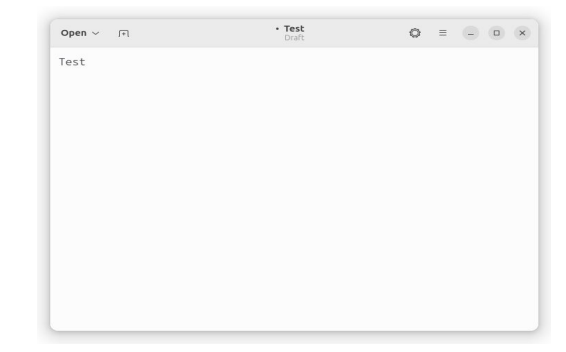

Example #3: GNOME Calculator

### Example #3: GNOME Calculator – Stepping it up!

Have a look at another example

<https://github.com/ubuntu/gnome-calculator.git>

- Many things are similar to GNOME Text Editor, but there is also
	- **Summary and description are static**, not taken from AppStream XML
	- Calculator **does not print**, so we do not drag in the CUPS Snap
	- Instead of using "layout:" we use

"--prefix=/snap/gnome-calculator/current/usr" and "organize:"

- In "override-build:" We patch out the **documentation building** in meson.build, documentation **does not make sense in a Snap**
- "cleanup:" part: **Core Snap** and **GNOME content provider Snaps** contain a lot of files of which we get **duplicates** by build-packages and stage-packages and their dependencies. Remove them systematically (Check linter in build process!!).

## Your Turn! Let's snap **Your** app!

## Get the **perfect snapper** – More info/Links

### More info/links:

- Example Snaps used here:
	- <https://github.com/ubuntu/gnome-text-editor>
	- <https://github.com/ubuntu/gnome-calculator>
	- <https://github.com/OpenPrinting/ghostscript-printer-app>
- More Snap magic, not only for daemons, in my "Daemon Snapper's workshop" (links to slides and exercises/examples):
	- <https://events.canonical.com/event/2/contributions/42/>
- Workshop GNOME app Snap example from Olivier Tilloy, each commit in this GIT repository is one step of the snapcraft.yaml development:
	- <https://git.launchpad.net/~osomon/+git/secrets-snap/log/?h=main>
- Want to snap something cute? Qt/KDE apps? Jesús' talk from Akademy 2023:
	- <https://github.com/jssotomdz/qt-snaps>

### More info/links:

- GitHub workflow to auto-update your Snap on each upstream release:
	- <https://ubuntu.com/blog/improving-snap-maintenance-with-automation>
- Ubuntu blogs from Oliver Smith about optimizing performance of Snaps:
	- <https://ubuntu.com/blog/how-are-we-improving-firefox-snap-performance-part-1>
	- <https://ubuntu.com/blog/how-are-we-improving-firefox-snap-performance-part-2>
	- <https://ubuntu.com/blog/improving-firefox-snap-performance-part-3>
	- <https://ubuntu.com/blog/firefox-snap-updates-and-upgrades>
- And to know why we all are snapping like hell (all-Snap Desktop):
	- <https://ubuntu.com/blog/ubuntu-core-an-immutable-linux-desktop>
- Want to watch some snappy videos? Here we go:
	- <https://www.youtube.com/watch?v=TfB6QwR2GYg>
	- <u><https://www.youtube.com/watch?v=ido6kGmSHWI></u>

### More info/links:

- And at OpenPrinting we are also snappy:
	- <http://www.openprinting.org/>
	- <https://openprinting.github.io/about-us/>
	- <https://openprinting.github.io/news/>
	- <https://snapcraft.io/publisher/openprinting>
	- <https://github.com/OpenPrinting>

See you (again) in Riga!

### See you (again) in Riga!

#### **Time is passing in a Snap!**

After 3 months of happy snapping we will meet again, on the **Ubuntu Summit 2023**!

#### **November 3-5, 2023, here in Riga! <http://summit.ubuntu.com/>**

And if you did not understand something in this workshop, or if you want to recommend it to your friends, we will give it again on the Ubuntu Summit!

And a workshop about the GitHub workflow for automatic upstream release updates.

#### **Let us make Riga the capital of Snap!**

Advanced Topics

## Finding Dependencies

A Snap needs to include all dependencies of the application: Libraries, fonts, icons, utilities, … There are several ways to find them:

- **Desktop apps**: Use **snapcraft extensions** to cover most: "gnome", "kde-neon", "flutter-...", …
- Have a look at **classic Debian (or RPM) packages**. Overtake their dependencies for the Snap
- $\bullet$  Investigate executables (and libraries) with the " $1$ dd" command
- Read **upstream source documentation**
- Check the **linter** output in the end of the Snap build

## The GNOME extension and library/resource Snaps

### The GNOME extension and library/resource Snaps

- With "extensions: [gnome]" in an "apps:" entry we include the **GNOME snapcraft extension**
- A **snapcraft extension** is for snapcraft.yaml like a **\*.inc** for **C** files
- **Saves a lot of work for the snapper**, to not have to repeat GNOME-specific stuff and update it separately in each Snap
	- Adds **GNOME**, **GTK**, and **desktop** resources
	- Adds all **needed plugs**: "x11", "wayland", "desktop", "gsettings", …
	- Connects to the **GNOME content provider Snaps** which provide **all libraries**, **icons**, **themes**, …
- **Content provider Snaps** contain files to be shared between other Snaps, typically libraries, icons, themes for **GUI apps** for **GNOME**, **KDE**, **Flutter**, …
	- **Snaps bringing all their dependencies get huge! Sharing helps.**

### The GNOME extension and library/resource Snaps

#### **● TODO: More snapcraft extensions:**

- **CUPS**: Do both plug "cups" and add the content-provider blob to install the CUPS Snap by a simple "extension: [cups]". See snapcraft.yaml of the GNOME Text Editor
- **Printer Applications**: A lot of repetition in the snapcraft.yaml and a lot of work to apply updates in each of them … Imagine simply having parts to build a classic CUPS driver plus an "extension: [retro-printer-app]" and that's it … See<https://github.com/OpenPrinting/ps-printer-app>

## App from source or binary?

With the GNOME Text Editor we have seen that one can build Snaps from **binary files** or **compile the source**, what to use?

- **Source code**, usually from **upstream project (is that you?)**
	- **Free software/open-source** only
	- **Security**: Auditable, choice of more secure compiler options, quick fixes
	- **Adaptable** to Snap file system and encapsulation
	- **○ More frequent updates**
		- Does not depend on goodwill of distro packagers, low frequency of Ubuntu LTS, ...
		- Immediately grab upstream releases, even development snapshots
		- GIT-based update-automation: <https://ubuntu.com/blog/improving-snap-maintenance-with-automation>
		- Especially important for hardware enablement (drivers)

### Apps from source or binary?

#### ● **Binary files**

- Allows snapping **proprietary**, **closed-source** software
	- **■ Do not put into the Snap Store without permission!**
	- For private use, like **running the software on Ubuntu Core**
- Quick addition of software pieces as "stage-packages:"
	- **■ Update only every 2 years with Ubuntu LTS**
	- Pulls in all the package's dependencies, can be good, but also bad (desktop apps with content provider Snap).
- **○ Less/no knowledge in compiling/patching/coding needed**
- **Not adaptable**, for file system paths, system users, chown, … **So snapping could get tricky**

Patching the code

### Patching the code

- Why do we need to **modify (patch) the upstream code**?
	- Complex applications often get **tricky to snap**
	- **Upstream's design** did not take Snap into account
	- Upstream **does not always accept the changes**, or it takes time until the next release
	- Even **classic Debian/RPM** packaging often needs patches
- **Examples** for patching needs
	- Directory and file **locations used are hard-coded**, no options, config, …
	- A snapped service (with a slot) has to determine **what the client Snap plugs**, to accept/deny inquiry
	- Application does **operations which are not allowed under confinement** (like chown/chmod) but are also not needed under confinement

### Patching the code

● In snapcraft.yaml (only relevant lines, patch is in snap/local/ of your project repository):

```
parts:
   my-application:
     override-build: |
       patch -p1 < $CRAFT_PROJECT_DIR/snap/local/log.patch
       craftctl default
```
### Patching the code

- Alternative: **Command-line editing** with "sed" or "perl":
- In snapcraft.yaml (only relevant lines):

```
parts:
   my-application:
     override-build: |
      sed -i.bak -e 's|Icon = @app id@$|Icon = app.icon|g' \ \ \ \ \ \ app.desktop.in.in
       perl -p -i -e 's/chown lp.lp file//' script.sh
       craftctl default
```
## Interfaces: Safe vs. Dangerous

### Interfaces: Safe vs. Dangerous

- Snapped applications are **completely encapsulated** (AppArmor)
- By default, they cannot communicate with the host system or with other Snaps
- Communication is possible via **well-defined interfaces**: "network", "cups", "dbus", …
- A "**plug**" has to be connected with a "**slot**" of the system or of another Snap in order to communicate
	- **○ "Safe" interfaces**
		- Ex.: "cups" which allows listing available printers and printing
		- **are auto-connected** when installing from Snap Store
	- **○ "Dangerous" interfaces**
		- Ex.: "cups-control" which allows creating/removing printers, delete all jobs ...
		- **need manual connection** or **permission** from Snap Store team for auto-connection

Cleaning up …

- Snaps containing all the app's dependencies **can get very large**
- So we should take care not to pack too much
- **● We should not include (or remove):**
	- **Header files of libraries** (\*.inc), pkgconfig files (\*.pc), static libraries (\*.a),
		- \*.la, lintian
	- **○ Development utilities**
	- **Man pages** and other **documentation**, **examples**
	- /var
	- Library binaries which are **reported unused** by the linter
	- Files which the desktop's/GUI toolkit's content provider Snap already contains
	- Parts of the upstream package we do not need in this Snap (if we need libcups of the CUPS package, remove cupsd)

- How to remove/clean up:
	- "Negative" entries in "prime:"

prime:

- -usr/include
- -usr/lib/pkgconfig
- -usr/share/fonts
- -usr/share/man
- -usr/share/doc
- -usr/share/doc-base
- -usr/share/lintian

- **Do not build the whole source code** (via "override-build:") or build ("./configure") parameters
- **Skip "make install", manually copy selected files** (via

```
"override-build:")
```

```
override-build: |
   set -eux
   ./configure --sysconfdir=/var/snap/...
   cd cups
   make
   cd ..
   cd filter
   make rastertoepson
   cd ..
   mkdir -p $CRAFT_PART_INSTALL/usr/lib
   cp cups/libcups*.a $CRAFT_PART_INSTALL/usr/lib/
   cp -P cups/libcups*.so* $CRAFT_PART_INSTALL/usr/lib/
  [\ldots] mkdir -p $CRAFT_PART_INSTALL/usr/lib/ghostscript-printer-app/filter
   cp filter/rastertoepson $CRAFT_PART_INSTALL/usr/lib/ghostscript-printer-app/filter
   #craftctl default # DO NOT do the default action here!!
```
- **Build from source instead of pulling it as "stage-packages:"**, then adapt/customize
	- The Ghostscript Printer Application Snap contains many printer drivers which Debian provides as "printer-driver-..." Debian packages
	- The packages depend on CUPS (the daemon), Ghostscript, QPDF, and a lot of other things
	- As we have the CUPS daemon in the CUPS Snap and build the other dependencies by ourselves from source for newer versions (than Ubuntu LTS) and updates, we avoid "stage-packages:" here and build from source
	- But we use the source of Debian's packaging repos to get it with Debian's patches

#### ○ **"cleanup:" part applied in the very end of Snap build**

Spot duplicate files (here libraries), especially also duplicates with the content provider Snaps for the dektops/GUIs

```
cleanup:
   after: [gnome-calculator]
  plugin: nil
  build-snaps: [core22, gtk-common-themes, gnome-42-2204]
   override-prime: |
     set -eux
     for snap in "core22" "gtk-common-themes" "gnome-42-2204"; do
       cd "/snap/$snap/current" && \
        find . -type f, l -name *.so.* \
          -exec rm -f "$CRAFT PRIME/{}" \;
     done
```